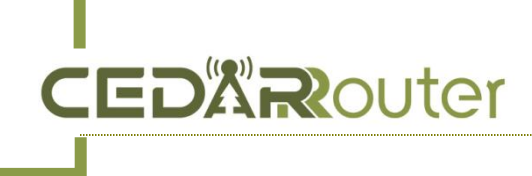

## **C3 Server Settings**

**Date: Nov 2, 2023 V1.0**

**1. Login the XUI panel by http://your server ip:54321 after the bonding server built.**

default username: **admin** Password: **Mine123456**

You can change the username and password from the **panel settings - user settings** if needed. [image2]

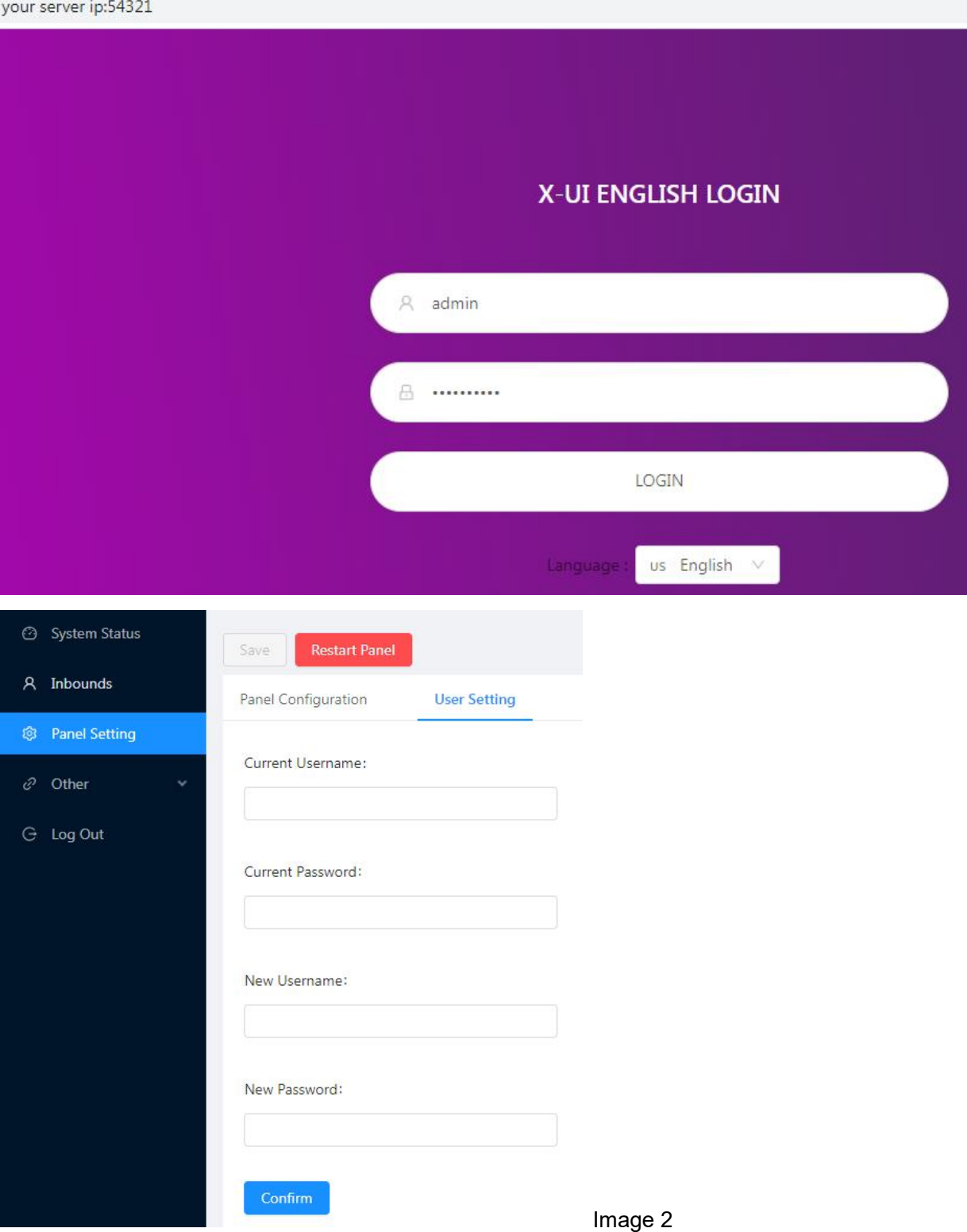

## **2. Select the left "Inbounds" tab and click the to add inbounds for your M4 device.**

**AROUTER** 

Еī

- 2.1 for the **Protocol**, select the vless.
- 2.2 In the **Total traffic (GB)** box, 0 means no limit.
- 2.3 the expire date of the inbound rule.
- 2.4 Transmission select the ws

2.5 The port 54322 is used for aggregating traffic. It is recommended to set this port to 54322. Please ensure that the C3 Bonding server port 54322 is opened accordingly. Others keeps them as default, click **[Add to]** to save the Inbounds.

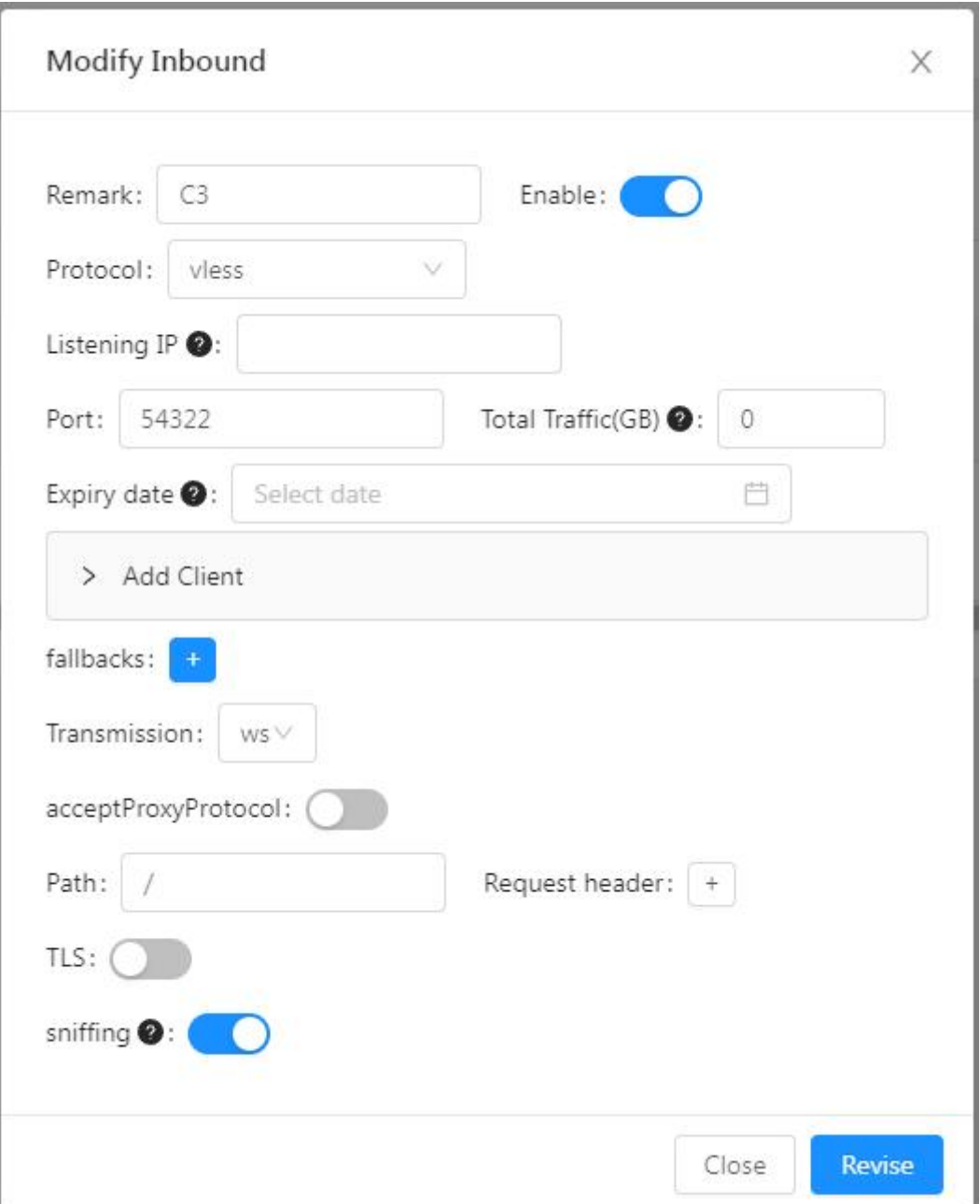

**3.** By clicking **Check** and **copy link**, then paste it to C3 Subscribe URL area (C3 Advance Setting - **Bonding Setting)**, and click to Save it

**KROUTET** 

Eī

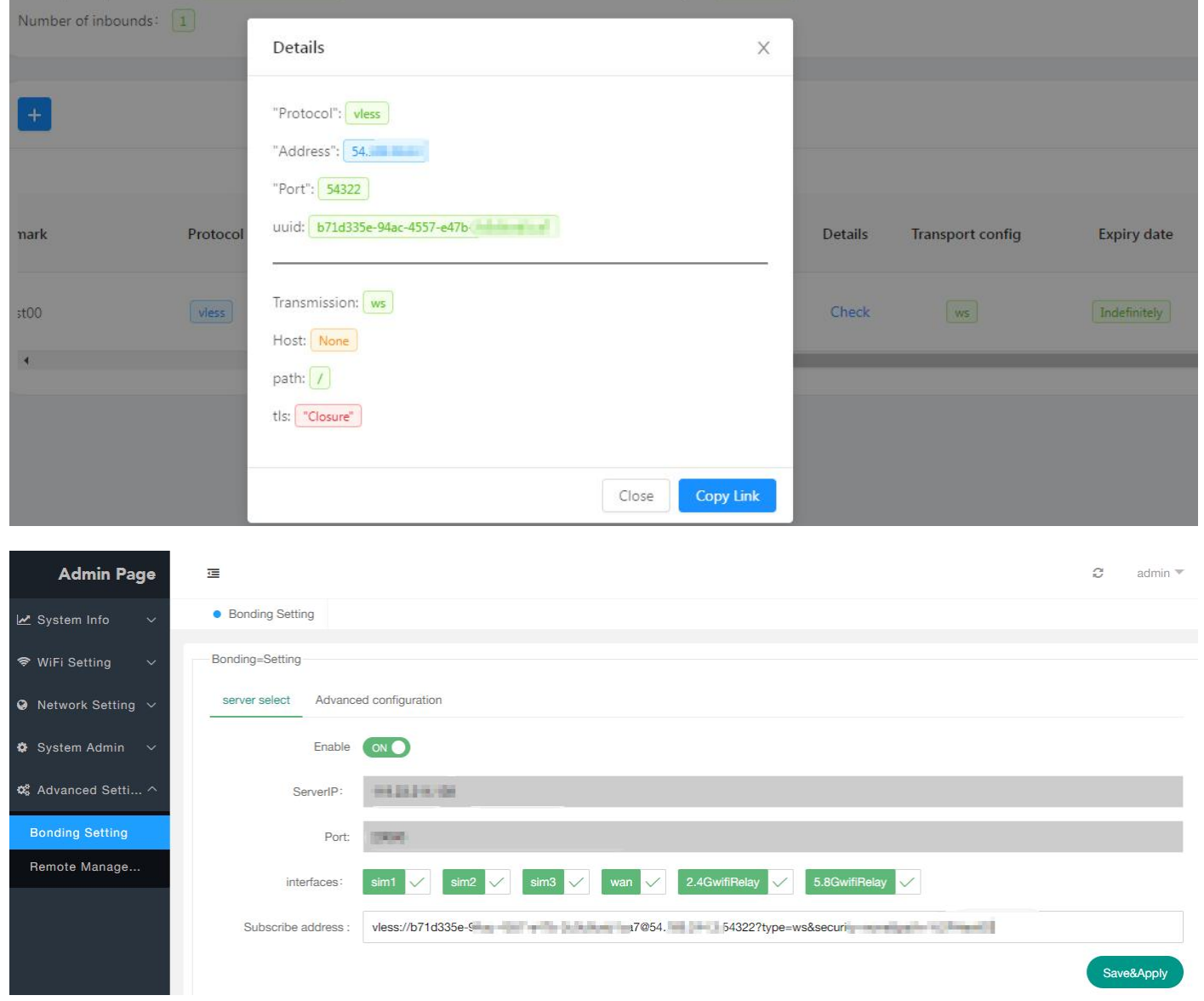

**4.** After waiting for a few seconds, the page will automatically refresh and display the server IP and port.

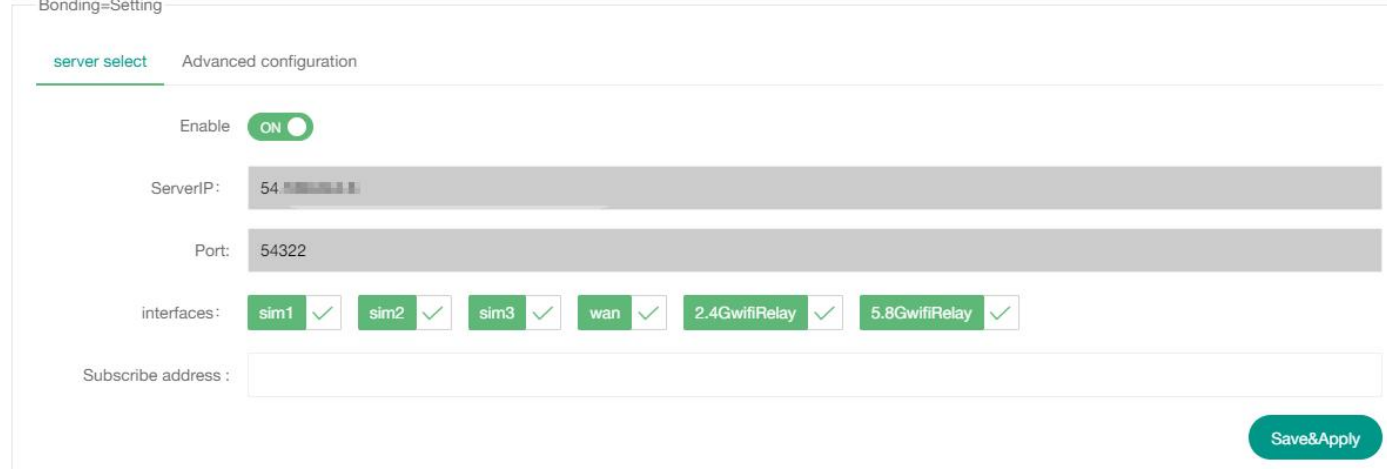